**C**ПИ **«**Ахтуба**»** 

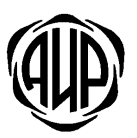

### УСТРОЙСТВО ОКОНЕЧНОЕ ОБЪЕКТОВОЕ УОО**6 EG**

# РУКОВОДСТВО ПО ЭКСПЛУАТАЦИИ

АИДВ**.425632.033** РЭ

### **1.** ОСНОВНЫЕ СВЕДЕНИЯ**.**

1.1. Устройство оконечное объектовое УОО6 EG (в дальнейшем УОО или устройство) предназначено для централизованной охраны квартир граждан и объектов в составе системы передачи извещений (СПИ) «Ахтуба».

1.2. Устройство имеет шесть программируемых шлейфов охранной/пожарной/тревожной сигнализации (ШС) и один дополнительный непрограммируемый шлейф тревожной сигнализации. Один из программируемых шлейфов может быть запрограммирован как управляющий.

1.3. Устройство обеспечивает передачу сообщений об изменении состояния на объекте маршрутизатор сетевой МС 800, входящего в состав пульта централизованного наблюдения (ПЦН) по сетям Ethernet (Интернет) и GSM/GPRS. Устройство поддерживает стек протоколов TCP/IP. Ethernet канал является основным, GPRS канал – резервным. При нормальном функционировании основного канала через резервный канал периодически передаются пакеты контроля канала. При нарушении работы основного канала резервный канал функционально заменяет основной.

1.4. Если УОО находится в одной виртуальной локальной сети с ПЦН (Интранет), то Ethernet кабель может быть подключен напрямую к УОО без применения роутера. В других случаях для выхода в Интернет необходимо применять Ethernet роутер, настроенный в соответствии с данными, предоставленными провайдером. При этом роутер является шлюзом, а УОО должно быть запрограммировано на работу через него. Если на охраняемом объекте имеется проводной Интернет от двух независимых провайдеров, то УОО может быть запрограммировано для работы через две сети. Трафик по Ethernet от УОО не превышает 30 Мб в месяц.

1.5. По сети GSM/GPRS передача сообщений может производиться через одного или двух разных операторов сотовой связи. Рекомендуется использовать 2 SIM карты разных операторов. Тарифный план следует выбирать с наименьшим округлением сессии GPRS (например, с округлением до 1 Кб).

1.6. Параметры для работы УОО в Ethernet сети (MAC адрес, IP адрес, маска, порт, IP адрес шлюза №1 и шлюза №2) устанавливаются в утилите программирования.

1.7. Устройство обеспечивает автоматическую тактику взятия объекта на охрану, снятия с охраны с помощью электронного ключа DS1961S.

1.8. Электропитание УОО осуществляется от сети 220 В +10% -15% и частотой (50±1) Гц через стабилизированный источник вторичного электропитания питания (ИВЭП) с выходным напряжением +12 В и током нагрузки до 1 А.

1.9. УОО имеет встроенный источник резервного питания на основе герметичного свинцово-кислотного аккумулятора 6В - 1,2 А/ч и обеспечивает непрерывную работу при пропадании сетевого питания до 4-х часов.

1.10. После разряда аккумулятора его полная зарядка осуществляется в течение 15 часов.

# **2.** КОМПЛЕКТ ПОСТАВКИ

2.1. Комплектность УОО соответствует таблице 1.

Таблица 1.

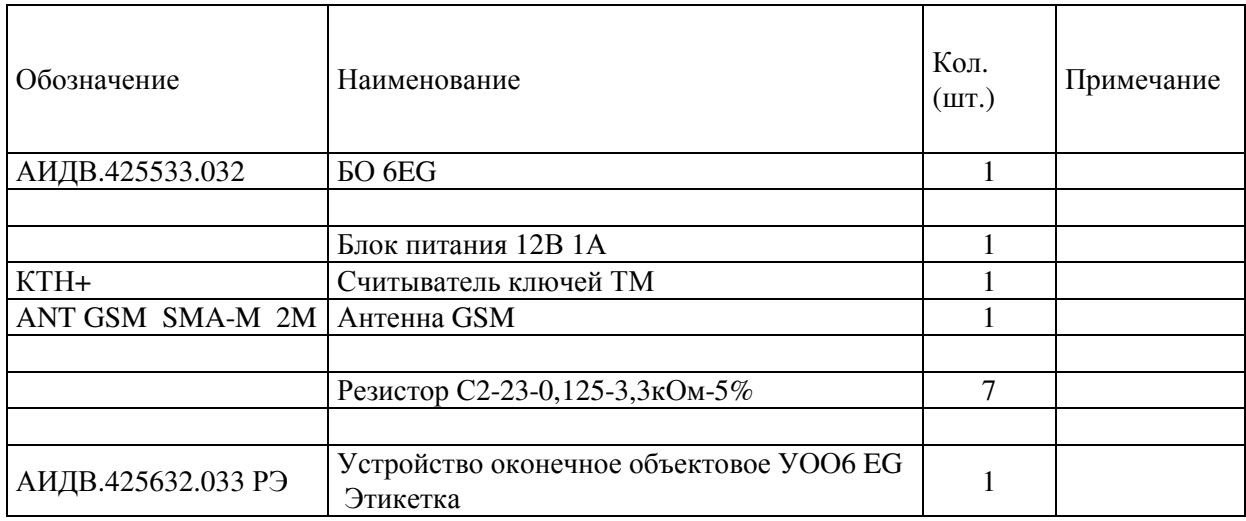

# **3.** ТЕХНИЧЕСКИЕ ХАРАКТЕРИСТИКИ

3.1. УОО имеет семь шлейфов сигнализации (ШС): шесть программируемых шлейфов сигнализации и один непрограммируемый шлейф тревожной сигнализации.

3.2. Шлейфы сигнализации имеют параметры в соответствии с таблицей 2

Таблица 2

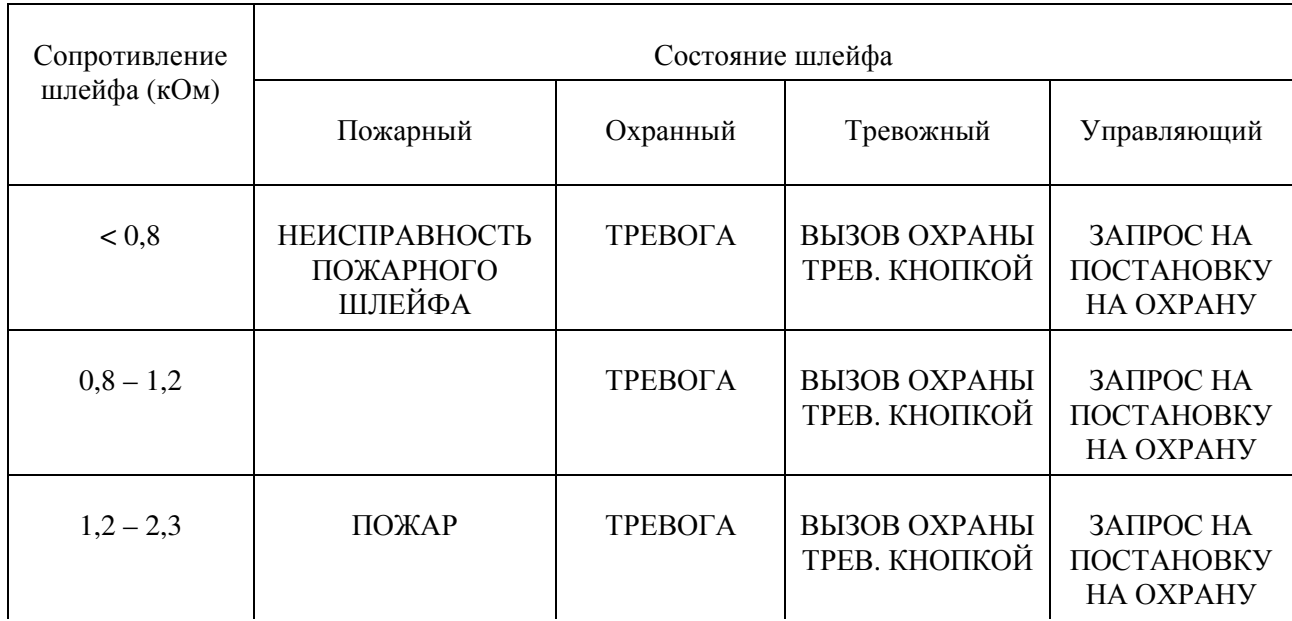

Продолжение таблицы 2

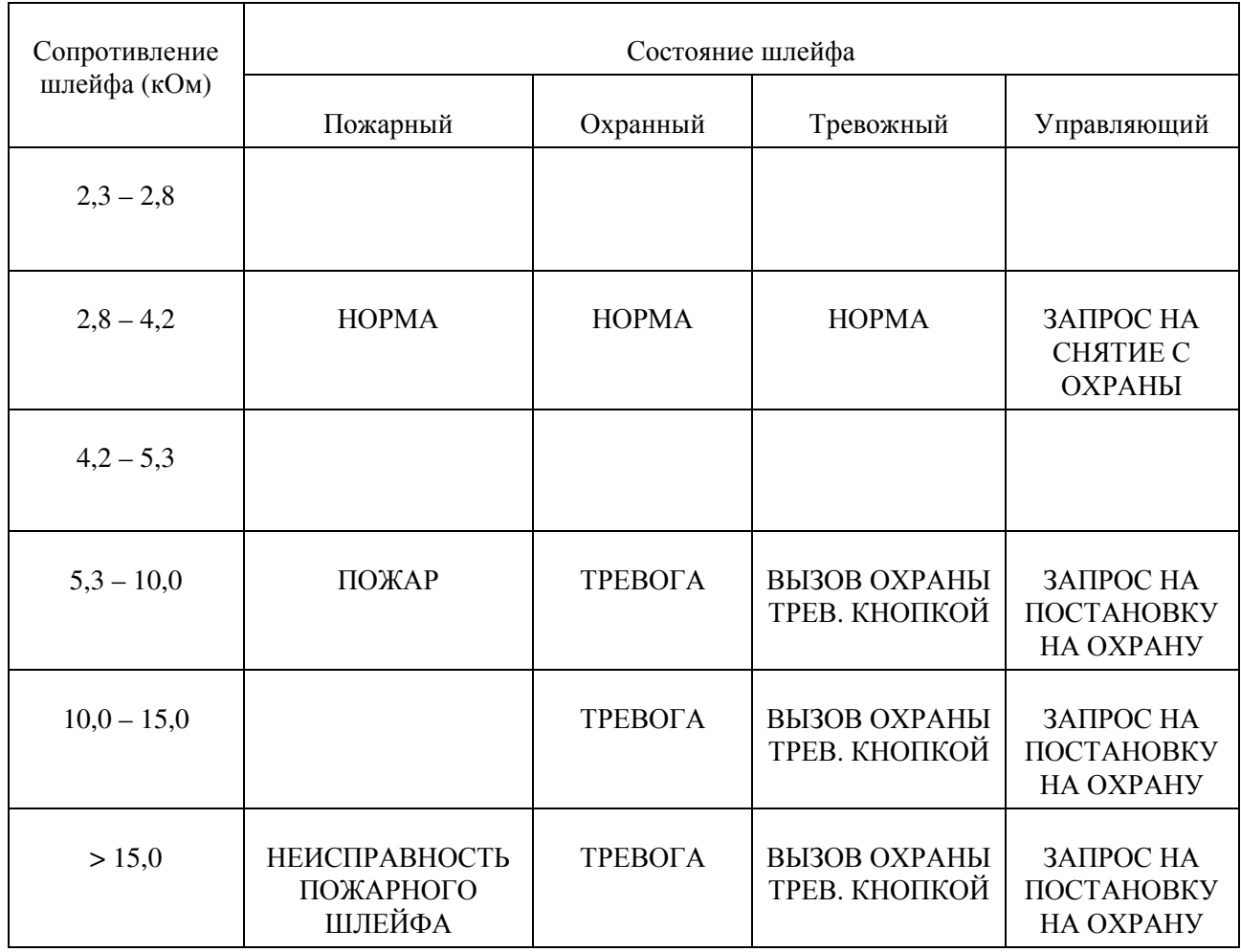

• Напряжение на входе разомкнутого ШС  $(12\pm0.6)$ В.

• Ток в ШС в режиме «НОРМА» от 0,9 мА до 1,2 мА.

• Состояние нарушения фиксируется при нарушении ШС длительностью более 0,5 сек.

- Сопротивление ШС без учета выносного элемента не более 0,47 кОм.
- Минимально допустимое сопротивление между проводами ШС и каждым проводом и землей 50 кОм.

#### 3.3. УОО имеет следующую индикацию режимов работы:

3.3.1 Индикатор «ПЕРЕДАЧА» служит для индикации наличия связи с МС 800 по основному и резервному каналу связи. Если канал GPRS не используется (не запрограммирована на использование ни одна карта SIM), то индикатор непрерывно светится при наличии связи по каналу Ethernet. Индикатор погашен, если связь по каналу Ethernet нарушена.

При использовании канала GPRS индикатор «ПЕРЕДАЧА» работает в соответствии с таблицей 3.

Таблица 3

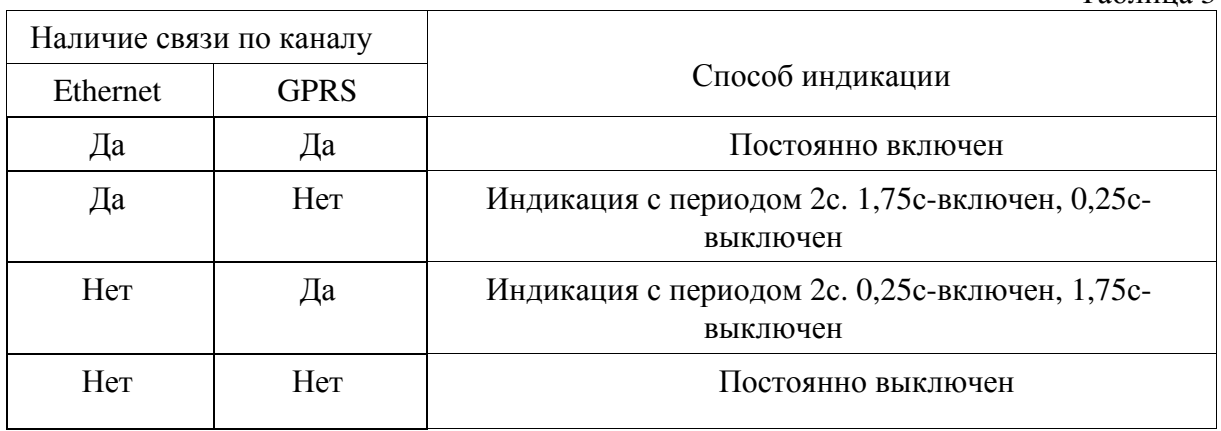

3.3.2 Индикатор «ВЫЗОВ ОХРАНЫ» служит для отображения того факта, что «ВЫЗОВ ОХРАНЫ ТРЕВ.КНОПКОЙ» принят на ПЦН.

3.3.3 Индикатор «КОНТРОЛЬ» служит для контроля работоспособности устройства и отображения номера нарушенного шлейфа. После нажатия кнопки «КОНТРОЛЬ» все индикаторы должны быть кратковременно засвечены, а затем, количеством миганий, индикатор «КОНТРОЛЬ» должен указать номер первого по счету нарушенного шлейфа.

Кроме того, индикатор «КОНТРОЛЬ» служит для отображения состояния модема в процедуре инициализации входа в сеть GPRS. Индикация фазы входа модема в GPRS циклическая:

однократное мигание на 2-х секундном интервале - начальная фаза включения модема, первичный ввод параметров;

двукратное мигание на 2-х секундном интервале - фаза регистрации в сети GSM, ожидание входа в сеть;

трехкратное мигание на 2-х секундном интервале - фаза регистрации в сети GPRS, ожидание входа в сеть.

3.3.4 Индикатор «ОХРАНА» служит для отображения состояния «ОХРАНА». Индикатор мигает в состоянии «ОХРАНА».

- 3.4. УОО имеет в своем составе считыватель ключей ТМ (Сч К). Сч К имеет двухцветную индикацию для подтверждения факта постановки на охрану и снятия с охраны:
- Ожидание ответа на запрос постановки на охрану короткие мигания индикатора зеленым цветом в течение интервала ожидания ответа от МС-800. Установлен 9-и секундный интервал времени ожидания ответа;

Примечание: если ответ от МС 800 приходит очень быстро, то эта фаза индикации может отсутствовать.

• Ожидание ответа на запрос снятия с охраны - короткие мигания индикатора красным цветом в течение интервала ожидания ответа от МС 800. Установлен 9-и секундный интервал времени ожидания ответа;

Примечание: если ответ от МС 800 приходит очень быстро, то эта фаза индикации может отсутствовать.

• Отказ от постановки под охрану при отсутствии связи с МС 800 или ПЦН – непрерывное свечение индикатора зеленым цветом в течение 9с.

- Отказ от постановки под охрану при нарушенном состоянии охранных шлейфов непрерывное свечение индикатора зеленым цветом в течение 9с.
- Отказ от снятия с охраны при отсутствии связи с МС 800 или ПЦН мигания индикатора красным цветом в течение 9с, если при программировании УОО была выключена индикация режима охраны. Если индикация режима охраны включена, то при отсутствии связи с МС 800 или ПЦН изменений в состоянии индикации нет.
- Снятие с охраны по команде МС 800 –свечение индикатором зеленого цвета в течение 5с.
- Постановка на охрану по команде МС 800 короткие мигания индикатора красным цветом в течение 5с, в состоянии тревоги – короткие мигания оранжевого цвета в течение 5с. Если при программировании блока включена индикация режима охраны, то мигание индикатора не завершается по истечении 5-и секундного интервала времени.
- Состояние охраны без тревоги короткие мигания индикатора красного цвета с периодом 1с.
- Состояние охраны при фиксации тревоги короткие мигания оранжевого цвета с периодом 1с.
- Состояние без охраны отсутствие индикации.

3.5. Режим индикации в состоянии "ОХРАНА" задается при программировании на ПЦН (режим индикации включен - постоянное мигание в режиме "ОХРАНА").

3.6. Максимальная длина кабеля от Сч К до УОО 50м.

3.7. К УОО допускается подключение двух Сч К.

3.8. УОО обеспечивает:

- формирование сообщения «ПОЖАР» и передачу его на ПЦН при нарушении шлейфа пожарной сигнализации;

- формирование сообщения «НЕИСПРАВНОСТЬ ПОЖАРНОГО ШЛЕФА» и передачу его на ПЦН при состоянии «ОБРЫВ» или «КОРОТКОЕ ЗАМЫКАНИЕ» шлейфа пожарной сигнализации;

- формирование сообщения «ТРЕВОГА» и передачу его на ПЦН при нарушении шлейфа охранной сигнализации в режиме «ОХРАНА»;

 - формирование сообщения «ВЫЗОВ ОХРАНЫ ТРЕВОЖНОЙ КНОПКОЙ» и передачу его на ПЦН при нарушении шлейфа тревожной сигнализации;

- формирование сообщения «ЗАПРОС НА ПОСТАНОВКУ НА ОХРАНУ ОТ УПРАВЛЯЮЩЕГО ШЛЕЙФА» при нарушении управляющего шлейфа;

- формирование сообщения «ЗАПРОС НА СНЯТИЕ С ОХРАНЫ ОТ УПРАВЛЯЮЩЕГО ШЛЕЙФА» при восстановлении управляющего шлейфа;

 - формирование сообщения «НЕТ 220В» при пропадании напряжения 220В и сообщения «ЕСТЬ 220В» при появлении напряжения 220В;

 - формирование сообщения «НЕСТАБИЛЬНОСТЬ ПИТАНИЯ 220В», если в течение 5 секунд питание то пропало, то появилось несколько раз подряд;

 - формирование сообщения «НЕИСПРАВНОСТЬ БАТАРЕИ», если батарея физически отсутствует или не установлена перемычка «X5», которая включает цепь питания от батареи;

 - формирование сообщения «БАТАРЕЯ РАЗРЯЖЕНА» при снижении уровня напряжения резервного источника питания до 5,6В и сообщение «БАТАРЕЯ В НОРМЕ» при полном заряде аккумуляторной батареи;

- формирование сообщения «Нет связи по Ethernet каналу УОО. В УО работает только GPRS» при отсутствии связи по каналу Ethernet более 120 сек.;

- формирование сообщения «Есть связь по Ethernet каналу УОО 6EG. В УО восстановлен канал Ethernet» при восстановлении связи по каналу Ethernet;

- формирование сообщения «Нет связи по GPRS каналу УОО 6EG. В УО работает только Ethernet» при отсутствии связи по каналу GPRS, по обеим SIM картам более 120 сек.;

- формирование сообщения «Есть связь по GPRS каналу УОО 6EG. В УО восстановлен канал GPRS» при восстановлении связи по каналу GPRS хотя бы по одной SIM карте;

- формирование сообщения «SIM 1 БАЛАНС НИЖЕ КРИТИЧЕСКОГО УРОВНЯ», «SIM 2 БАЛАНС НИЖЕ КРИТИЧЕСКОГО УРОВНЯ», если данный режим выбран при программировании УОО;

- формирование сообщения о балансе на обеих SIM картах и уровне сигнала по текущей SIM карте при запросе состояния УОО с ПЦН;

- отключение резервного источника при снижении напряжения на нем до уровня 5,5В;

- автоматический заряд резервного источника питания в процессе работы;

 - постоянный контроль аккумуляторной батареи, в том числе и при наличии напряжения 220В;

 - защиту от перезаряда аккумуляторной батареи: отключение цепей заряда от батареи при достижении напряжения около  $(7,2\pm0,1)B$  на аккумуляторе.

- задержку на сработку входного и проходных шлейфов при включении функции «задержка на вход».

3.9. Для питания устройства может использоваться внешний стабилизированный источник питания с резервированием, с выходным напряжением от  $12 \text{ B } +10\%$  -15%, током нагрузки не менее 350 мА.

3.10. Устройство имеет выход типа открытый коллектор (обозначен символом «ОК» на плате УОО) для подключения пожарного оповещателя с максимальным напряжением – 30В и током до 500 мА.

3.11. Устройство имеет два выхода типа открытый коллектор (обозначены символами «Out1» и «Out2» на плате УОО) для подключения светового и звукового оповещателей с максимальным коммутируемым напряжением 50В и максимальным током нагрузки 100 мА. Алгоритм работы выходов задается при программировании в конфигурационной утилите на ПЦН.

3.12. Время технической готовности устройства не более 2 мин.

3.13. Уровень кондукции индустриальных радиопомех в подводящие провода и излучения радиопомех в пространство от устройства не превышают величин, предусмотренных ГОСТ Р 50009 для технических средств, эксплуатируемых в жилых зданиях и подключаемых к электросетям жилых зданий.

3.14. Устройство сохраняет работоспособность при воздействиях электромагнитных помех II степени жесткости по ГОСТ Р 50009.

3.15. Устройство сохраняет работоспособность:

- в диапазоне температур от  $+1^{\circ}C$  до  $+45^{\circ}$  C;
- в условиях повышенной влажности 90% при +25° С;

• после воздействия вибрационных нагрузок в диапазоне частот от 1 до 35 Гц с максимальным ускорением 5 м/с<sup>2</sup> в трех взаимно перпендикулярных направлениях по 0,5 часа.

3.16. Устройство предназначено для настенного размещения. Внешний вид устройства приведен в приложении 2.

3.17. Габаритные размеры устройства (без источника питания) 180×155×45 мм.

3.18. Масса устройства 650 г.

3.19. Средняя наработка на отказ устройства не менее 40000 час.

3.20. Срок службы УОО не менее 8 лет. Средний срок службы аккумуляторной батареи 3 года.

### **4.** МС **800**АЗАНИЯ МЕР БЕЗОПАСНОСТИ**.**

4.1. По способу защиты человека от поражения электрическим током устройство относится ко II-ому классу по ГОСТ 12.2.007.0 –75.

4.2. Источник питания, от которого производится питание устройства от сети 220В, должен соответствовать II классу по способу защиты от поражения электрическим током.

# **5.** РЕЖИМЫ РАБОТЫ**.**

5.1. УОО имеет несколько режимов работы, которые устанавливаются при программировании УОО в конфигурационной утилите.

5.2. УОО имеет следующие режимы работы шести адресуемых шлейфов сигнализации:

- режим тревожной сигнализации;
- режим охранной сигнализации;
- режим пожарной сигнализации;
- режим управляющего шлейфа;

- режим входного шлейфа для первого шлейфа и режим проходного шлейфа для шлейфов со второго по шестой.

5.3. УОО имеет два режима работы индикатора Сч К, когда УОО на охране:

- индикация на Сч К в состоянии охраны включена;
- индикация на Сч К в состоянии охраны выключена.

5.4. УОО имеет два режима питания: от встроенного источника питания или от внешнего источника питания с резервным аккумулятором (РИП). В первом случае УОО контролирует состояние источника питания и встроенного аккумулятора. Во втором случае, если внутренняя батарея УОО не используется, то с помощью специальной отметки в утилите необходимо отключить режим контроля внутренней батареи для отмены формирования извещения «НЕИСПРАВНОСТЬ БАТАРЕИ» (УОО всегда будет формировать извещение «БАТАРЕЯ В НОРМЕ», а контроль батареи в РИП будет осуществляться только по визуальной индикации на самом РИП). Можно также

использовать комбинацию РИП с резервным аккумулятором и батареей в УОО (в этом случае при отказе РИП УОО выдаст извещение «НЕТ 220В» и продолжит работу от своей батареи).

## **6.** ПРОГРАММИРОВАНИЕ УОО НА ПЦН**.**

6.1. Программирование УОО выполняется оператором на отдельном компьютере с помощью утилиты «Prog\_6EG.exe» и FTDI кабеля АИДВ.625621.040. Запрещается использовать утилиту программирования на серверах «Ахтуба», чтобы не вызвать конфликта с внешними USB модемами серверов. Для работы FTDI кабеля на компьютере необходимо установить FTDI USB драйвер, который входит в состав ПО.

6.2. Перед программированием выключите питание УОО (перемычка X5 аккумулятора снята). Затем необходимо подключить УОО с помощью кабеля АИДВ.625621.040 к интерфейсу USB компьютера. Второй разъем кабеля подключается к разъему X2 на плате УОО с учетом положения первого контакта. Над первым контактом разъема на кабеле нанесена метка.

6.3. На плате УОО в разъеме X8 необходимо установить перемычку во 2-ю позицию и подать питание на УОО.

6.4. Для ввода и программирования параметров в УОО на компьютере необходимо запустить утилиту «**Prog\_6EG.exe**» см. рисунки 2 и 4.

6.5. УОО программируется для обмена данными с маршрутизатором сетевым МС 800, который подключен к серверу на ПЦН. При этом вводимые параметры зависят от схемы построения каналов связи между МС 800 и УОО. Необходимо знать настройки МС 800, чтобы правильно ввести их в УОО (IP адреса назначения, порты назначения, маски, шлюзы, подсети, точки доступа в GPRS и другое).

6.6. Для примера заполнения параметров УОО дополнительно приведены две схемы каналов связи с МС 800 и настройки каналов связи. На рисунке 1 приведен вариант, когда Ethernet сеть проходит от ПЦН до объекта, МС 800 и УОО находятся в одной локальной сети, при этом шлюзы и роутеры не применяются. Для резервного канала сотовый оператор предоставляет VPN сеть по маске 255.255.0.0.

6.7. На рисунке 3 приведен вариант работы через Интернет. МС 800 на ПЦН и УОО на объекте подключаются к сети Интернет через Ethernet роутеры, которые являются для них шлюзом №1. Чтобы в УОО можно было использовать две SIM карты разных операторов и направить их на обмен данными с GPRS модемом МС 800, в GPRS модем МС 800 должна устанавливаться SIM карта с «белым » статическим IP адресом в Интернете. Маска в настройках GPRS канала МС 800 должна быть: 0.0.0.0.

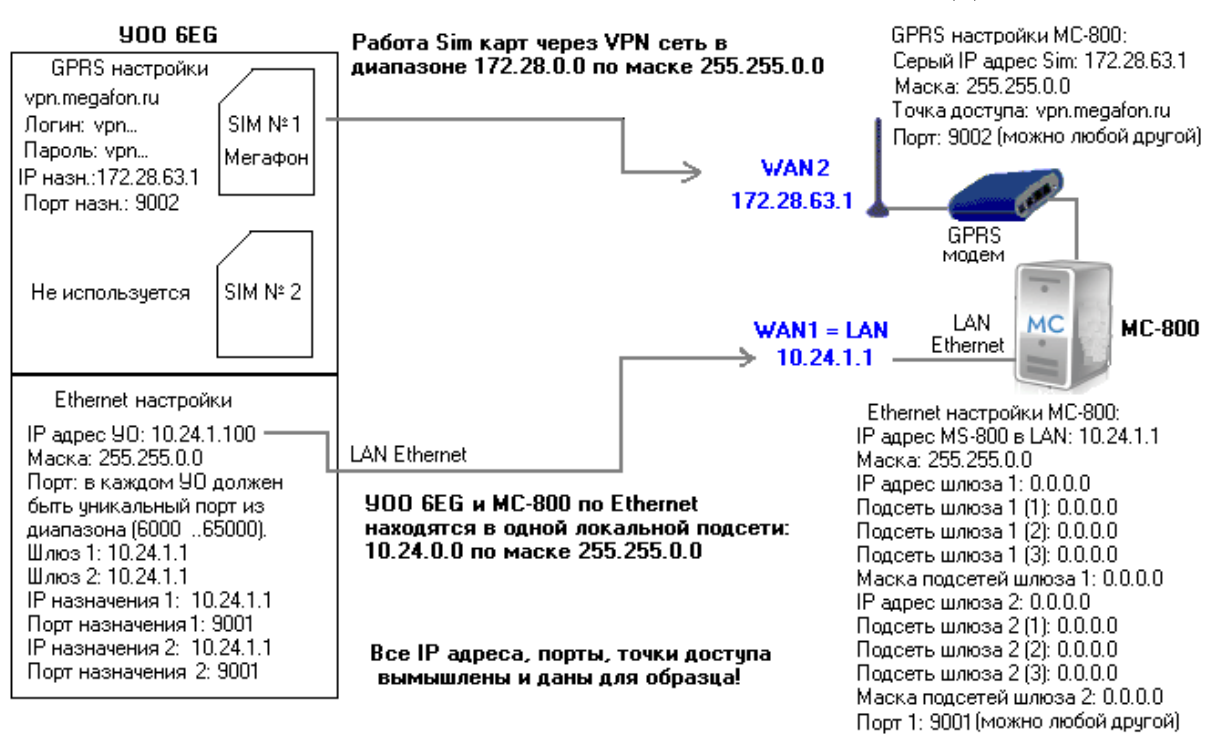

Рисунок **1**. МС 800 и УОО находятся в одной локальной сети Ethernet, для резервного канала оператор сотовой связи предоставляет VPN сеть.

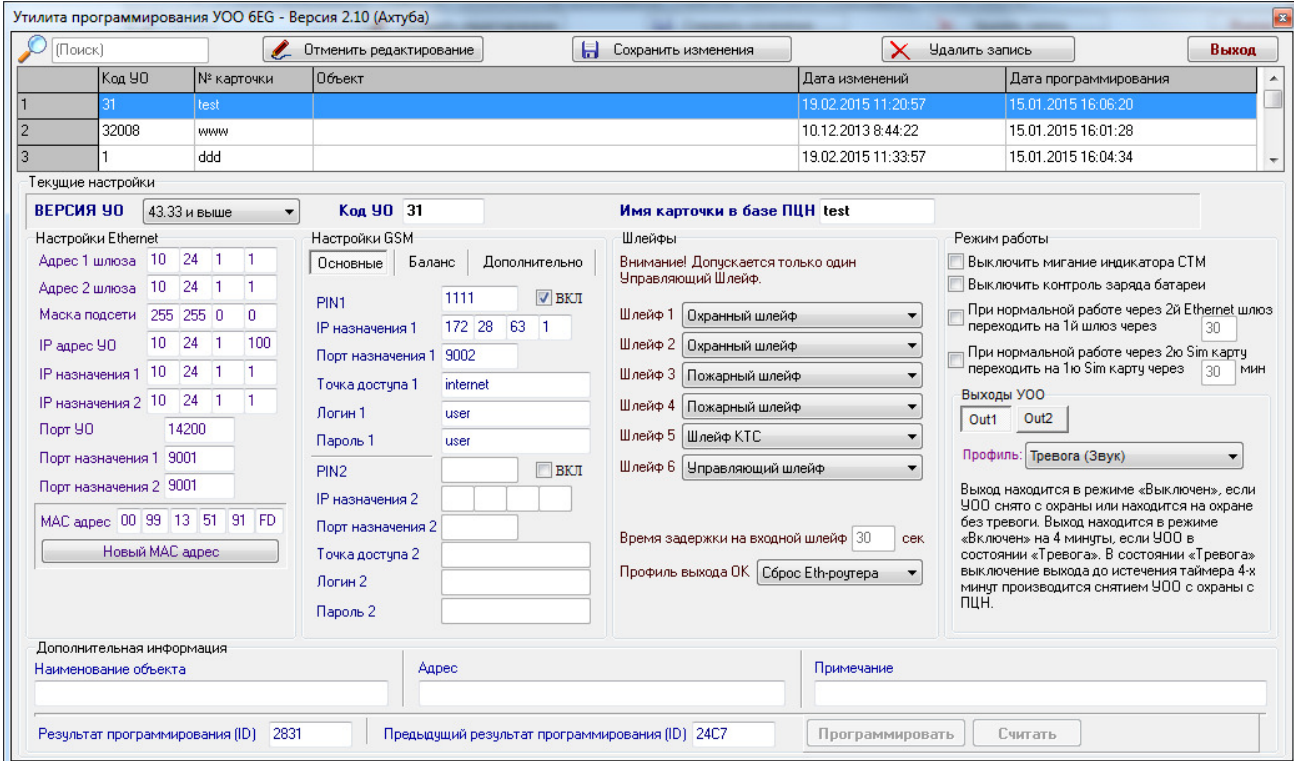

Рисунок **2**. Параметры утилиты **«**Prog\_6EG.exe**»** для схемы на рисунке 1.

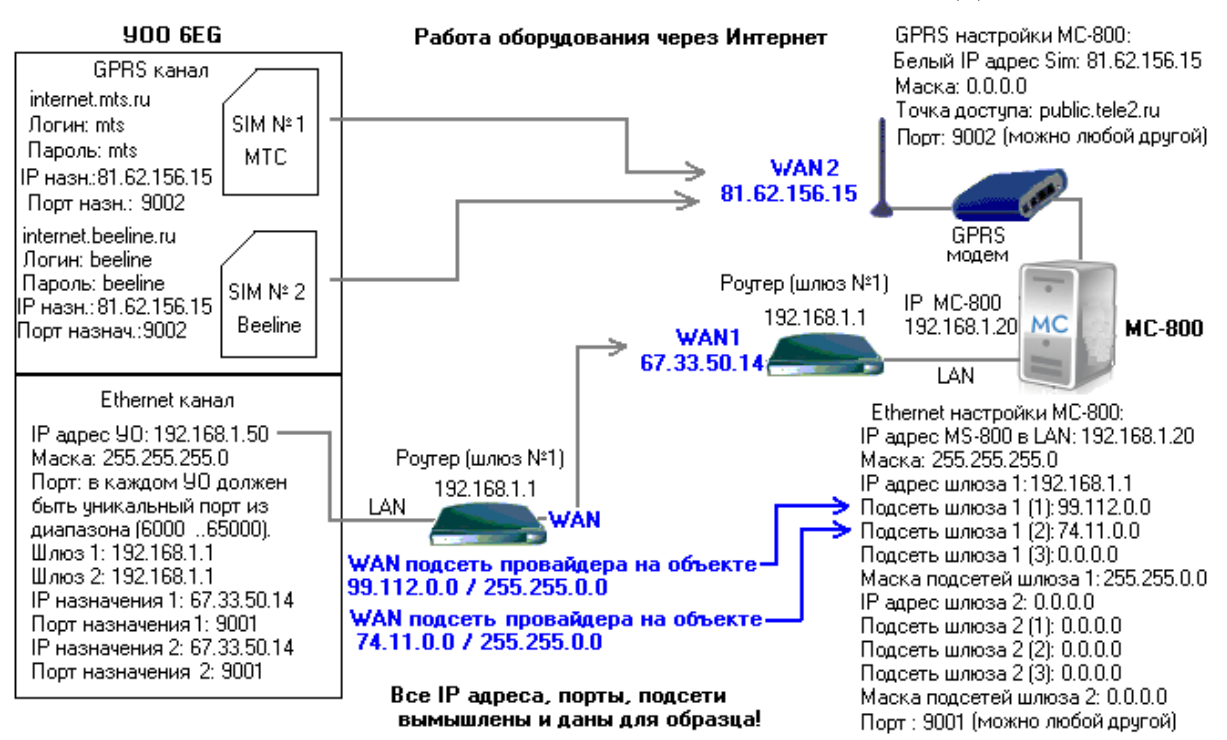

Рисунок **3**. МС 800 и УОО имеют выход в Интернет через роутеры (шлюзы) и SIM карты.

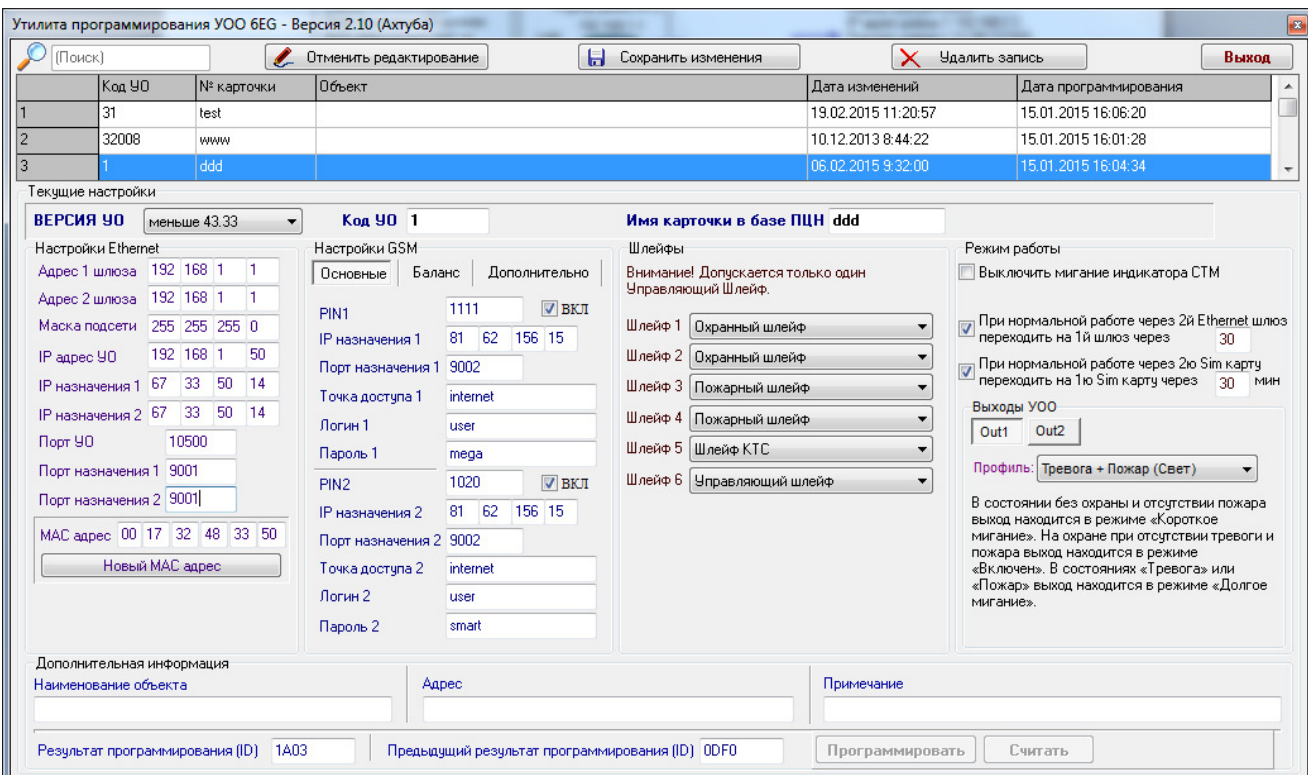

Рисунок **4**. Параметры утилиты **«**Prog\_6EG.exe**»** для схемы на рисунке 3.

6.8. С помощью курсора мышки в утилите программирования выбирается свободная строка с пустыми полями. Если УОО перепрограммируется повторно, то выбирается использованная ранее строка с заполненными полями, относящимися к данному прибору. Нажимается кнопка «Включить редактирование» и заполняются параметрами все необходимые поля.

6.9. В строке «код УО» должен быть записан код данного УОО (номер ячейки ресурсов МС 800) из базы данных ПЦН «Ахтуба». Код УО должен быть уникален и принадлежать только одному программируемому прибору. Использовать один и тот же код УО в двух и более устройствах запрещено – это приведет к нарушению обмена между МС 800 и УОО, а также к выдаче тревожного извещения «ПОДМЕНА УО (уникальный номер)».

6.10. В строке «Имя карточки» должен быть записан идентификатор карточки из базы ПЦН, которая хранит и отображает информацию по данному УОО. Если вы не знаете номер карточки из базы ПЦН, то введите любое значение, например, такое же как «Код УО».

### Настройки **Ethernet** канала**:**

6.11. С помощью кнопки «Новый MAC адрес» необходимо один раз установить Ethernet MAC адрес УОО, который задается случайным образом утилитой программирования. Повторное нажатие на кнопку вызовет смену MAC адреса. Некоторые провайдеры Интернета осуществляют привязку к MAC адресу для обеспечения дополнительной безопасности, поэтому при повторном перепрограммировании УОО рекомендуется оставить прежнее значение MAC адреса.

6.12. При использовании на объекте Ethernet роутера №1 (1-й провайдер Интернета), за которым в локальной сети стоит УОО, в поле «Адрес 1 шлюза» необходимо указать IP адрес роутера №1. Если на объекте используется 2-й роутер (2-й провайдер Интернета), то поле «Адрес 2 шлюза» необходимо заполнить IP адресом роутера №2. Если на объекте не используется 2-й роутер (2-й провайдер Интернета), то поле «Адрес 2 шлюза» необходимо заполнить точно также как «Адрес 1 шлюза» (рисунок 4). Если отдел охраны имеет возможность провести от ПЦО до объекта свою локальную сеть (маршрутизатор сетевой МС 800 и УОО будут находиться в одной подсети), то в поля «Адрес 1 шлюза» и «Адрес 2 шлюза» заносится локальный IP адрес МС 800 (рисунок 2).

6.13. В поле «Маска подсети» вписывается маска локальной подсети объекта, в которой либо находятся роутер (шлюз) и УОО, либо маска общей локальной сети для МС 800 и УОО (в случае общей сети).

6.14. В поле «IP адрес УО» заносится присвоенный УОО IP адрес в локальной подсети, где прибор будет установлен. Каждое объектовое устройство для работы в сети должно иметь уникальный IP адрес и уникальный порт.

6.15. В поле «IP назначения 1» и «IP назначения 2» при использовании на объекте двух провайдеров Интернета (имеется два шлюза для выхода в Интернет) заносятся соответственно 1-й и 2-й статические IP адреса МС 800 WAN1 и WAN2. Если на объекте используется только один провайдер Интернета (имеется только один шлюз для выхода в Интернет или МС 800 и УОО находятся в общей локальной сети), то поля «IP назначения 1» и «IP назначения 2» должны полностью совпадать и иметь значение 1-го статического IP адреса МС 800 WAN1 (Ethernet канал). В утилите программирования на рисунке 4 показан образец программирования Ethernet канала УОО когда на объекте имеется один провайдер Интернета и УОО (IP адрес 192.168.1.50) имеет выход в Интернет через один роутер (IP адрес 192.168.1.1). В этом случае поля «IP назначения 1» и «IP назначения 2», а также поля «Адрес 1 шлюза» и «Адрес 2 шлюза» совпадают.

6.16. В поле «Порт УО» заносится произвольный уникальный номер UDP порта УОО в диапазоне от 6000 до 65000. Рекомендуется устанавливать разные порты для каждого УОО. Это необходимо для работы маршрутизации, когда за роутером на объекте стоят несколько УОО.

6.17. В поля «Порт назначения 1» и «Порт назначения 2» при использовании на объекте двух провайдеров Интернета заносятся значения UDP портов, которые открыты в роутерах, через которые МС 800 имеет выход в Интернет WAN1 и WAN2. Если на объекте используется только один провайдер Интернета, то поля «Порт назначения 1» и «Порт назначения 2» должны совпадать. В них должно заноситься значение UDP порта МС 800 WAN1 (UDP порт, открытый в роутере, через который МС 800 имеет выход в Интернет). В случае общей сети для МС 800 и УОО без использования роутеров и шлюзов в этих полях указывается порт, открытый в МС 800 (из настроек канала Ethernet МС 800).

#### Основные настройки **GSM/GPRS** канала**:**

6.18. Устанавливаются отметки «ВКЛ» для тех держателей SIM карт, которые будут использованы для установления GPRS соединения. При работе устройства с двумя операторами сотовой связи необходимо использовать две SIM карты разных операторов. Далее заполняются поля пронумерованные цифрами 1 и 2 для всех включенных SIM карт.

6.19. В строке «PIN x» должен быть записан PIN-код SIM-карты, которая будет установлена в держатель x. Если проверка Pin кода отключена, то в данном поле введите любое значение из 4-х цифр, например 0000.

6.20. В строке «IP назначения x» должен быть установлен статический IP адрес МС 800 (WAN1 или WAN2). На рисунках 3 и 4 показан вариант, когда обе SIM карты УОО программируются на обмен с каналом WAN2.

6.21. В строке «Порт назначения x» должен быть записан номер соответствующего порта WAN1 или WAN2, открытого на МС 800 для организации соединения.

6.22. В строках «Точка доступа x», «Логин x» и «Пароль x» должны быть записаны значения, предоставленные оператором связи GSM для входа в сеть GPRS.

#### Дополнительные настройки **GSM/GPRS** канала**:**

6.23. В строке «Интервал регистраций на МС 800 по резервному каналу (мин)» необходимо занести период времени (от 10 до 255 минут), через который на МС 800 будет отправлен пакет регистрации УОО по GPRS каналу при наличии 100% связи по основному каналу Ethernet. По умолчанию выставлено 120 минут. Если SIM карта УОО программируется на GPRS модем МС 800, то рекомендуется установить минимальное значение интервала 10 минут. Если SIM карта УОО программируется на Ethernet канал МС 800, то интервал рекомендуется устанавливать 60, 120 или 240 минут.

6.24. «PUK код», «номер телефона» и «ID SIM карты» заполняются по желанию. Рекомендуется заполнять эти поля, значения которых могут понадобиться при общении с технической поддержкой оператора сотовой связи или для учета в бухгалтерии.

6.25. Пользуясь закладкой «БАЛАНС» можно включить доставку SMS

сообщений о том, что баланс денежных средств на SIM карте стал ниже нормы на выбранные телефонные номера. Для этого нужно поставить отметку на опции «Включить проверку баланса SIM карт», установить сумму в рублях в окошке «Критерий уровня баланса (руб.)», ввести «код запроса баланса для SIM» в соответствии с требованиями оператора связи для каждой SIM карты и ввести номера (номер) телефона, куда следует отправлять сообщение. По каждой SIM карте сообщение будет отправляться дважды при достижении нижнего порога баланса на каждый из указанных телефонных номеров.

Внимание**!** Данная опция введена для случая, когда конечный пользователь прибора сам пополняет денежный баланс на SIM карте. В случае, когда SIM карты находятся на корпоративном тарифе охранной организации, данной опцией пользоваться не рекомендуется. Следить за балансом рекомендуется другими способами, например через «Личный кабинет». А если использовать данную опцию, то активировать её в 1-3 приборах и ввести сотовый телефон администратора системы.

#### Установки типов шлейфов и других режимов работы УОО**:**

6.26. Отмечаются типы шлейфов. Внимание*:* по умолчанию шлейфы находятся в состоянии *«*Выкл*.»!* Для включения шлейфа необходимо мышкой выбрать тип шлейфа. Шлейфы УОО могут конфигурироваться в произвольном порядке, как охранные, пожарные, как шлейфы тревожной сигнализации, или как управляющие. Первый шлейф может быть сконфигурирован как охранный входной шлейф, шлейфы со второго по шестой могут быть сконфигурированы как охранные проходные шлейфы.

6.27. Установка отметки «Выключить мигание индикатора на Сч К» означает, что в режиме «ОХРАНА» индикатор на считывателе ключей Сч К не будет постоянно мигать красным цветом. Данный режим используется, если необходимо скрыть факт постановки объекта на охрану, однако собственнику объекта при снятии с охраны следует всегда помнить о том, что объект под охраной, и не забывать всегда прикладывать идентификатор перед открытием объекта, иначе можно будет собственными действиями спровоцировать прибытие наряда по «ТРЕВОГЕ».

6.28. Установка отметки «Выключить контроль заряда батареи» подразумевает отсутствие в УОО внутреннего аккумулятора, например, из-за использования устройства РИП в качестве основного питания, внутри которого имеется свой аккумулятор. При использовании данной отметки УОО всегда сообщает на ПЦН, что «БАТАРЕЯ В НОРМЕ», даже если внутренняя батарея физически отсутствует. Это необходимо для того, чтобы данная карточка объекта на ПЦН не попадала в выборку объектов с разряженной или неисправной батареей. При этом следует помнить, что батарея в РИП на ПЦН никак не контролируется. Рекомендуется использовать РИП и его батарею совместно с внутренней батареей самого УОО, тогда, при отказе РИПа, УОО сможет продолжить работу от собственного аккумулятора (отметка «Выключить контроль заряда батареи» при этом не используется).

6.29. Отметка «При нормальной работе через 2-й Ethernet шлюз переходить на 1-й шлюз через 25 минут» устанавливает приоритет 1-го Ethernet шлюза. По умолчанию оба Ethernet шлюза равнозначны в УОО и переключение между шлюзами происходит при пропадании связи по текущему Ethernet каналу. Данный режим заставляет УОО при нормальной работе через 2-й Ethernet шлюз оборвать связь через 25 минут и предпринимать попытку перехода на 1-й Ethernet шлюз.

6.30. Отметка «При нормальной работе через 2-ю SIM карту переходить на 1-ю SIM карту через 25 минут» устанавливает приоритет 1-го оператора сотовой связи. Данный режим заставляет УОО через 25 минут обрывать связь со 2-м оператором сотовой связи и предпринимать попытку перехода со 2-й SIM карты на 1-ю SIM карту, даже если по 2-й SIM карте была 100% связь с МС 800.

#### Настройки функционирования выходов оповещения

6.31. Выходы «Out1» и «Out2» рассчитаны на максимальное коммутируемое напряжение 50В c максимальным током нагрузки 100 мА.

6.32. Выходы типа открытый коллектор должны подключаться в соответствии со схемой, приведенной на рисунке 5. При использовании индуктивной нагрузки необходимо установить защитный диод, подключение которого показано пунктирной линией.

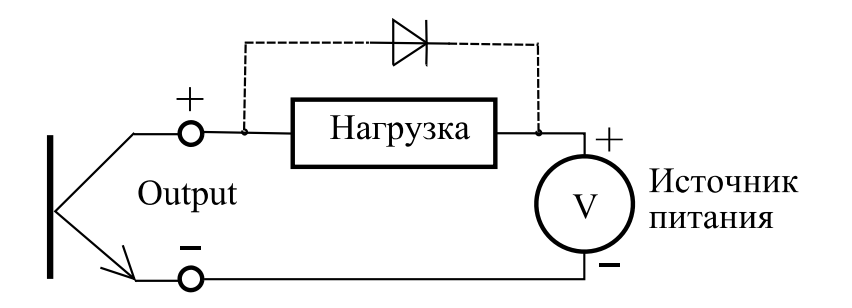

Рисунок 5

6.33. Каждый выход «Out1» или «Out2» настраивается независимо. Выбор номера выхода производится в утилите программирования нажатием на кнопку с соответствующим номером под надписью «Выходы УОО».

6.34. Тип функционирования выхода назван профилем. Все профили имеют разное имя и представлены в выпадающем списке утилиты программирования.

6.35. Каждый выход может находиться в четырех режимах: «Включен», «Долгое мигание», «Быстрое мигание» и «Выключен». Быстрым миганием называется циклическое включение транзистора выхода на время 25мс с периодом 1с. Долгим миганием называется циклическое включение транзистора выхода на время 1с с периодом 2с.

6.36. Назначение профиля:

- **1.** Выбор профиля с именем «Выключен» означает, что соответствующий выход будет всегда оставаться в режиме «Выключен».
- **2.** Профиль с именем «Тревога Свет» описывает следующее поведение выхода: а**)** когда УОО снято с охраны, выход находится в режиме «Выключен»;

 б**)** когда УОО находится под охраной без состояния «Тревога», то выход находится в режиме «Включен»;

в**)** когда УОО находится под охраной в состоянии «Тревога», выход переходит в режим «Долгое мигание». Для перевода режима «Долгое мигание» в режим «Выключен» нужно снять прибор с охраны с ПЦН.

Профиль «Тревога Свет» предназначен для привязки охранных шлейфов к световому оповещателю.

**3.** Профиль с именем «Тревога Звук» описывает следующее поведение выхода: а**)** когда УОО снято с охраны, выход находится в режиме «Выключен»;

б**)** когда УОО находится под охраной без состояния «Тревога», то выход находится в режиме «Выключен»;

в**)** при возникновении события «Тревога» выход переходит в режим «Включен» на время 4 минуты. При необходимости выключить выход до истечения 4-х минутного интервала, нужно снять прибор с охраны с ПЦН. Профиль предназначен для привязки охранных шлейфов к звуковому оповещателю.

**4.** Профиль с именем «Пожар Свет» описывает следующее поведение выхода:

а**)** «Долгое мигание» в состоянии «Пожар»;

б**)** «Короткие мигания» при отсутствии состояния «Пожар». Профиль предназначен для привязки шлейфов пожарной сигнализации к световому оповещателю.

**5.** Профиль с именем «Пожар Звук» описывает следующее поведение выхода:

а**)** пока нет события «Пожар», выход находится в режиме «Выключен»;

б**)** при возникновении события «Пожар» выход переходит в режим «Включен» на время 4 минуты. При необходимости выключить выход до истечения 4-х минутного интервала, нужно нажать на кнопку «Контроль» на корпусе прибора.

Профиль предназначен для привязки шлейфов пожарной сигнализации к звуковому оповещателю.

**6.** Профиль с именем «Тревога+Пожар (Свет)» описывает следующее поведение: а**)** долгое мигание в состоянии тревоги или пожара;

б**)** включен в состоянии под охраной при отсутствии тревоги и пожара;

в**)** короткие мигания в состоянии без охраны и при отсутствии пожара.

Профиль предназначен для одновременной привязки шлейфов пожарной и охранной сигнализации к световому оповещателю.

**7.** Профиль с именем «Тревога+Пожар (Звук)» описывает следующее поведение: а**)** пока нет события «Тревога» или события «Пожар», выход находится в режиме «Выключен»;

б**)** при возникновении события «Тревога» по охранным шлейфам или события «Пожар» на пожарных шлейфах выход переходит в режим «Включен» на время 4 минуты. При необходимости выключить выход до истечения 4-х минутного интервала, нужно нажать на кнопку «Контроль» на корпусе прибора, если причиной включения было событие «Пожар». Если причиной включения выхода была тревога по охранным шлейфам, то выключение можно провести снятием прибора с охраны.

Профиль предназначен для одновременной привязки шлейфов пожарной и охранной сигнализации к звуковому оповещателю.

### Процесс программирования УОО**:**

6.37. После ввода параметров необходимо убедиться, что все параметры введены правильно, и в окне утилиты программирования нажать кнопку «Сохранить изменения».

6.38. Перед программированием необходимо полностью обесточить УОО (перемычка X5 аккумулятора должна быть снята). Затем необходимо подключить УОО с помощью кабеля АИДВ.625621.040 к интерфейсу USB компьютера. Второй разъем кабеля подключается к разъему X2 на плате УОО с учетом положения первого контакта. Над первым контактом разъема на кабеле нанесена метка.

6.39. На плате УОО в разъеме X8 необходимо установить перемычку во 2-ю позицию и подать питание на УОО.

6.40. В окне утилиты программирования нажать кнопку «Программировать». Если кабель FTDI верно подключен к УОО и правильно установлена перемычка, то процесс программирования занимает около 5-и секунд. В противном случае нажмите кнопку «Стоп», вытащите FTDI кабель из USB компьютера, затем вставьте кабель обратно в компьютер и через 10 секунд повторите попытку программирования.

6.41. В случае успешного завершения программирования на экране появляется соответствующее сообщение. Поле «Результат программирования (ID)» и время программирования автоматически заполняется новым значением. Необходимо выключить УОО, отсоединить FTDI кабель и на разъеме X8 снять все перемычки.

#### Проверка функционирования в составе системы**:**

6.42. В программе сервера ПЦН «Ахтуба» необходимо открыть заранее созданную карточку объекта, а в ней открыть любое свободное окно «Параметры УОО» (рисунок 6). Установите в окне точно такую же конфигурацию шлейфов, как при программировании УОО в утилите. С помощью кнопки «Установка УО в КЦ» установите УОО на обслуживание в МС 800 именно в ту ячейку, номер которой равен значению поля «Код УО» в утилите (см. рисунки 2 и 4). После установки УОО на обслуживание в окне «Параметры УО» появится «код УО» (рисунок 7).

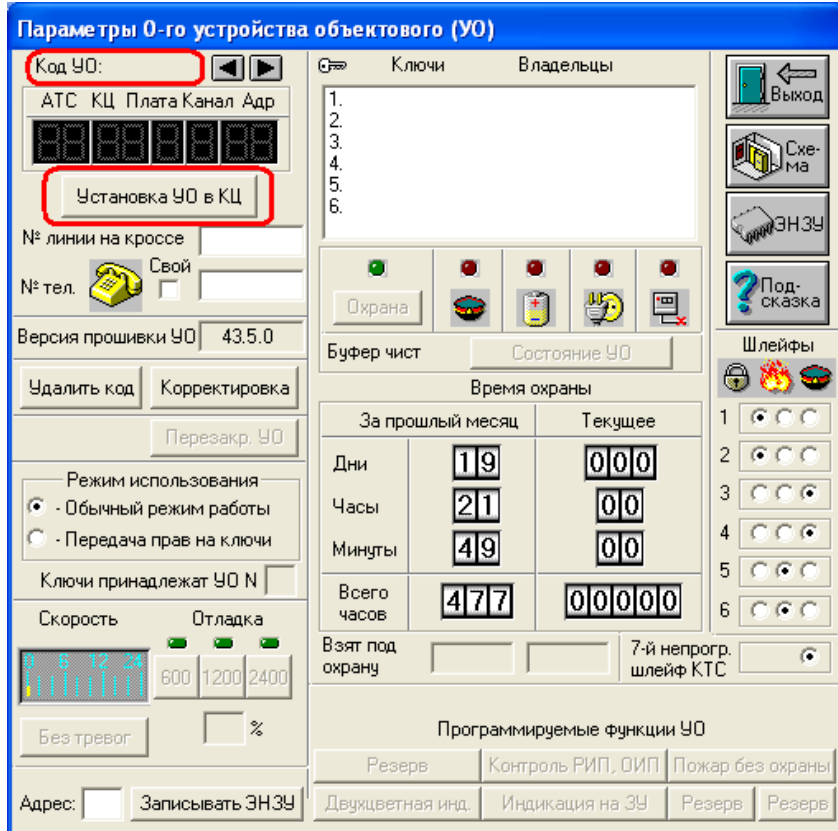

Рисунок **6**. Окно «Параметры УОО» в базе ПЦН для установки УО на обслуживание

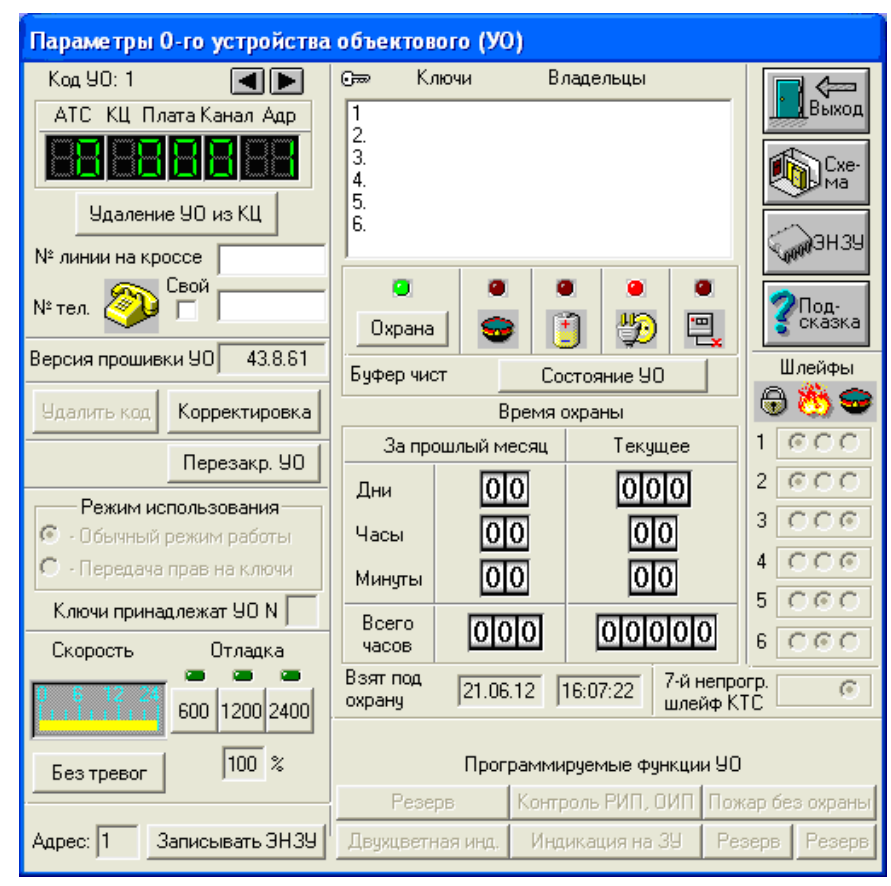

Рисунок **7**. В «Параметрах УО» установлен прибор с кодом УО равным 1.

6.43. Проверка работоспособности начинается с Ethernet канала. В прибор пока

не устанавливаются SIM карты, а Ethernet выход УОО подключается в Ethernet сеть.

6.44. Установите перемычку X5 для подключения аккумулятора и подайте питание на УОО, включив адаптер в розетку 220В. Если все параметры программирования верны и в настройках МС 800 верно указана подсеть шлюза, то устройство в течение 30 секунд должно установить связь по каналу Ethernet.

6.45. При наличии связи в журнал карточки объекта придут извещения «Результаты теста», «Есть 220В», «Батарея в норме/Разряжена/Неисправна», «Корпус УО открыт», а также процент качества связи с УОО (100%). Если охранные шлейфы в норме, УОО можно поставить на охрану заранее введенным в карточку ключом или командой с ПЦН. Пожарные и тревожные шлейфы КТС работают круглосуточно и не требуют постановки на охрану. При нарушениях охранных шлейфов в журнал карточки придет извещение «ТРЕВОГА» - в параметрах указаны номера нарушенных шлейфов, а также характер нарушения «КЗ» или «Обрыв» (рисунок 8).

6.46. При нарушении пожарных шлейфов на ПЦН идет извещение «ПОЖАР» или «НЕИСПРАВНОСТЬ ПОЖАРНОГО ШЛЕЙФА». При восстановлении пожарного шлейфа в журнал запишется извещение «Восстановление пожарного шлейфа» с указанием номера шлейфа (рисунок 8).

6.47. При нарушении тревожных шлейфов в журнал карточки придет извещение «ВЫЗОВ ОХРАНЫ ТРЕВ.КНОПКОЙ» (рисунок 8).

| Журнал N 77125-2, ул. Советская, 57 ; (319 извещений) |          |      |                                                                                                    |                                 |
|-------------------------------------------------------|----------|------|----------------------------------------------------------------------------------------------------|---------------------------------|
| X<br>ıПe-<br>Выход<br>⊗чать<br>Π                      |          |      | Время<br>90<br>Время<br>Лата<br>Дата<br>Ė<br>15<br>$0T$ 22<br>28<br>59<br>43<br>106<br>$ 12\rangle$<br> 09 02 <br>до 13 08 12<br>Под-<br>сказка<br>唰<br>问<br>yd Lo<br>0<br>☎ |                                 |
| Дата                                                  | Время    | 90   | Извещение                                                                                                    | Параметры                       |
| 22.06.12                                              | 09:02:28 | 00   | Результаты теста (Eth)                                                                                                    | ۸<br>ノロロビノノ                     |
| 22.06.12                                              | 09:02:28 | loo  | Неисправность батареи (Eth)                                                                                                    |                                 |
| 22.06.12                                              | 09:14:29 | 00   | Есть 220B (Eth)                                                                                                    |                                 |
| 22.06.12                                              | 09:14:29 | 00   | Результаты теста (Eth)                                                                                                    | <u>Jiiiji</u>                   |
| 22.06.12                                              | 09:14:30 | loo  | Батарея в норме (Eth)                                                                                                    |                                 |
| 22.06.12                                              | 11:22:52 | 00   | ECTb 220B (GPRS)                                                                                                    |                                 |
| 22.06.12                                              | 11:22:52 | 00   | Результаты теста (GPRS)                                                                                                    | 0 1 2 3 4 5 6<br>ראיש שנא אי אי |
| 22.06.12                                              | 11:22:52 | 00   | <b>KOPITYC YO OTKPLIT (GPRS)</b>                                                                                                    |                                 |
| 22.06.12                                              | 11:22:53 | 00   | Батарея в норме (GPRS)                                                                                                    |                                 |
| 22.06.12                                              | 11:22:53 | 00   | Повторное включение питания УО (GPRS)                                                                                                    |                                 |
| 22.06.12                                              | 11:23:33 | 00   | <b>TPEBOFA (GPRS)</b>                                                                                                    | 1 2 3 4 5 6 1 2 3 4 5 6 1 2 3 4 |
| 22.06.12                                              | 11:23:33 | 00   | Корпус УО закрыт (GPRS)                                                                                                    |                                 |
| 22.06.12                                              | 11:23:51 | loo. | <b>ВЫЗОВ ОХРАНЫ ТРЕВ.КНОПКОЙ (Eth)</b>                                                                                                    | з                               |
| 22.06.12                                              | 11:23:51 | 00   | Восстановление пожарн.шлейфа (Eth)                                                                                                    |                                 |
| 22.06.12                                              | 11:23:52 | 00   | . Э НЕИСПРАВНОСТЬ ПОЖАРНОГО ШЛЕЙФА (Eth)                                                                                                    |                                 |
| 22.06.12                                              | 11:23:52 | 00   | Восстановление пожарн.шлейфа (Eth)                                                                                                    |                                 |
| 22.06.12                                              | 11:23:52 | loo  | Восстановление трев.шлейфа КТС (Eth)                                                                                                    |                                 |

Рисунок **8**. Журнал карточки объекта с извещениями от УОО.

6.48. Если МС 800 принимает извещения от УОО по каналу Ethernet, то эти извещения в журнале ПЦН помечаются меткой (Eth). Если МС 800 принимает извещения от УОО по каналу GPRS, то эти извещения в журнале ПЦН помечаются меткой (GPRS).

6.49. После того как работоспособность по Ethernet каналу проверена, необходимо полностью выключить УОО, отключить аккумулятор (снять X5) и перейти к проверке работоспособности SIM карт. Внимание! Установка и снятие SIM карт производится при отключенном питании УОО.

6.50. Отключите от УОО Ethernet кабель. Вставьте в УОО только SIM карту №1, установите перемычку X5 для подключения аккумулятора и подайте питание на УОО, включив адаптер в розетку 220В.

6.51. Одна попытка входа в сеть GPRS продолжается около 2-х минут. При этом индикатор «Контроль» короткими вспышками показывает стадии входа в GPRS. Однократное и двукратное короткое мигание показывает вход в GSM. Трехкратное короткое мигание показывает вход в GPRS. Если после трехкратного короткого мигания индикатор «контроль» гаснет, то УОО вошло в GPRS по данной SIM карте. Если попытка входа неудачна, происходит переход к другой SIM карте №2, но т.к. ее нет, то через минуту попытка входа в GPRS по SIM карте №1 повторится. После входа в GPRS УОО начинает обмен данными с МС 800. В журнале ПЦН должны появиться извещения такие же, как при тестировании Ethernet канала. Качество связи с УОО должно быть 100%.

6.52. Аналогичным образом необходимо протестировать работу УОО с SIM картой №2. После того, как произведено тестирование на каждом канале связи и зафиксировано 100% качество связи на каждом канале (Ethernet, SIM №1, SIM №2), УОО готово к эксплуатации.

# **7.** ВВОД КЛЮЧЕЙ**.**

7.1 Ввод ключей абонента в карточку объекта в базе ПЦН производится в соответствии с документом «Сервер ПЦН. Руководство оператора».

# **8.** ЗАМЕНА УПРАВЛЯЮЩЕЙ ПРОГРАММЫ в УОО**.**

8.1 Для поддержки возможности полной замены управляющей программы в контроллер устройства занесен начальный загрузчик. Активизация начального загрузчика происходит при включении, если в разъеме «X8» установлена перемычка в 3-ю позицию.

8.2 Перед подачей питания необходимо подключить УОО с использованием FTDI кабеля (АИДВ.625621.040) к USB интерфейсу компьютера. Второй конец кабеля подключается к разъему X2 «Prog» на плате УОО с учетом положения первого контакта. Над первым контактом соединителя конвертора нанесена метка.

8.3 На стороне компьютера используется утилита «seriaload.exe». Утилита запускается из командной строки с указанием имени файла для программирования в качестве параметра, например: **seriaload.exe newversion.enc**.

8.4 После успешного программирования на консольном экране компьютера должно отпечататься сообщение «SUCCESS».

8.5 Замена управляющей программы не отменяет ранее проведенные с помощью утилиты «Prog\_6EG.exe» установки и не зависит от них.

# **9.** ПОРЯДОК УСТАНОВКИ**.**

9.1 Установить УОО на стене внутри охраняемого объекта. Место установки УОО должно быть согласовано с пользователем, обеспечивать удобство его эксплуатации, технического обслуживания, проверки работоспособности и исключать возможность случайного повреждения.

9.2 Размещение и положение антенны должно обеспечивать наилучшие условия приема сигнала GSM/GPRS.

9.3 На выбранном месте УОО устанавливается в следующей последовательности:

а) отвернуть крепежные винты и снять крышку;

б) сделать разметку под крепежные отверстия;

в) закрепить основание УОО на стенке.

9.4 Для питания УОО от сети 220В устанавливается евро-розетка, подключенная к сети 220В отдельным двухпроводным кабелем в двойной изоляции.

Удаление от розетки до УОО должно быть не более 1,5 м. Подключить выход блока питания к контактам «+12В» и «⊥» УОО, соблюдая полярность. Провод «+12В» помечен белой или красной полосой. Схема подключения УОО приведена в приложении 1.

9.5 К УОО подключить провода шлейфов сигнализации. В каждый из шлейфов сигнализации в качестве датчиков могут включаться охранные извещатели, приемо - контрольные приборы, а также токопроводящие контуры (провод, фольга), работающие на обрыв или замыкание.

9.6 Установить считыватель Сч К (см. рисунок 9). Сч К устанавливается на входной двери объекта или другом удобном месте снаружи охраняемого помещения с учетом того, что длина кабеля от УОО до Сч К должна быть не более 50 метров.

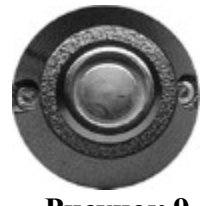

Рисунок **9**

Внимание**!** Если установка Сч К производится на металлическую дверь, то корпус Сч К необходимо изолировать от полотна двери с помощью шайбы из диэлектрического материала.

9.7 Подключите УОО к сети Ethernet (Интернет) с помощью кабеля витой пары 5-ой категории с разъемом RJ-45.

### **10.** ПОДГОТОВКА К РАБОТЕ**.**

10.1 Проверить подключения УОО к блоку питания, шлейфам сигнализации, считывателю ключей, проверить подключение антенны и сети Ethernet (Интернет).

10.2 Установить перемычку подключения аккумулятора – «X5».

10.3 Проверить работу индикаторов на УОО и Сч К нажатием кнопки «КОНТРОЛЬ».

10.4 Проверить работу шлейфов сигнализации, нарушая по очереди шлейфы и нажимая кнопку «КОНТРОЛЬ». Количество миганий индикатора «КОНТРОЛЬ» должно соответствовать номеру нарушенного шлейфа.

10.5 Оператору ПЦН открыть карточку объекта и убедиться, что УОО установлено на обслуживание в ресурсы системы с нужным кодом УО. Если обмен между МС 800 и УОО работает нормально, то пульт начинает фиксировать все извещения от УОО и записывает их в журнал карточки в хронологическом порядке. Тревожные извещения выводятся в тревожный список ПЦН.

# **11.** УКАЗАНИЯ ПО ЭКСПЛУАТАЦИИ**.**

#### 11.1 Особенности эксплуатации аккумулятора.

11.1.1 На УОО предусмотрена перемычка «X5» для отключения аккумулятора. Перед сдачей УОО на хранение необходимо снять эту перемычку.

11.1.2 При длительном хранении необходимо подзаряжать аккумулятор через шесть месяцев хранения. Для подзарядки аккумулятора необходимо установить перемычку X5, подключить ИВЭП из комплекта поставки к УОО и подключить ИВЭП к сети. По истечении 12 часов отключить ИВЭП от сети, отсоединить УОО от блока питания, снять перемычку X5 и продолжить хранение.

#### 11.2 Особенности эксплуатации считывателя (Сч К).

11.2.1 Идентификатор надо прикладывать к Сч К на время не более 12 секунд, поскольку после считывания идентификатора (быстрые мигания индикатора Сч К) повторное считывание блокируется на время равное 12 секундам. Если удерживать идентификатор дольше 12 секунд, то произойдет повторное считывание идентификатора. Не следует передерживать идентификатор в Сч К, считывание идентификатора при контакте с Сч К происходит за 1 секунду, а скорость процесса постановки / снятия с охраны идентификатором зависит от качества связи между УОО и МС 800. Повторные попытки постановки / снятия с охраны идентификатором следует производить с периодом 20 секунд. При этом идентификатор должен быть разрешен к использованию в базе ПЦН.

11.2.2 При нарушенном охранном шлейфе сигнализации при прикладывании идентификатора к Сч К постановки под охрану не происходит, а индикатор загорается зеленым цветом на 6 секунд, что означает «ОТКАЗ ОТ ПОСТАНОВКИ». То же самое будет происходить при отсутствии связи с МС 800 и сервером ПЦН.

11.2.3 Если УОО зафиксировало состояние тревоги («ТРЕВОГА») по охранным шлейфам, то УОО переходит в «тревожный режим» - индикатор Сч К мигает оранжевым цветом, при этом все ключи абонентов перестают действовать (при прикладывании идентификатора к Сч К снятия с охраны не происходит). «Тревожный режим» УОО длится до тех пор, пока дежурный ПЦО не снимет УОО с охраны с ПЦН.

11.3 Для определения номера нарушенного шлейфа необходимо нажать кнопку «Контроль» на УОО и посчитать количество миганий индикатора «Контроль», которое соответствует номеру нарушенного шлейфа. При наличии нескольких нарушенных шлейфов количество миганий соответствует младшему номеру нарушенного шлейфа. Примечание*:* При нажатии на кнопку «Контроль» - однократно моргнут все индикаторы УОО – это проверка исправности самих индикаторов. После этого индикатор «Контроль» перейдет к отображению нарушенного шлейфа. Следует также помнить, что индикатор «Контроль» отображает стадии входа SIM карты в GPRS.

# **12.** ГАРАНТИЙНЫЕ ОБЯЗАТЕЛЬСТВА

12.1 Предприятие-изготовитель гарантирует соответствие изделия требованиям технических условий при соблюдении потребителем условий эксплуатации, транспортирования и хранения.

12.2 Гарантийный срок УОО - 2 года.

12.3 На аккумуляторную батарею гарантия не распространяется

12.4 Информация о предприятии-изготовителе:

Предприятие**-**изготовитель**:** ООО «Научно производственный центр «АИР». Юридический адрес: 404120, г. Волжский, Волгоградская обл., ул. Советская, д. 69а Тел./факс ((844-3) 39-38-12, 39-38-71, 39-35-05, (844-3) 39-35-05, Е-mail: air@npcair.ru сайт: http://gsmair.ru/

# **13.** СВЕДЕНИЯ О РЕКЛАМАЦИЯХ

13.1 Потребитель имеет право предъявить рекламацию при обнаружении несоответствия изделия требованиям технических условий при соблюдении всех положений эксплуатационной документации по адресу, указанному в п.12.4.

13.2 Рекламацию необходимо направлять вместе с паспортом, где должно быть указано:

- вид неисправности;
- место установки;
- время наработки до отказа;
- адрес потребителя

#### Приложение А**.**

#### Пример схемы подключения УОО

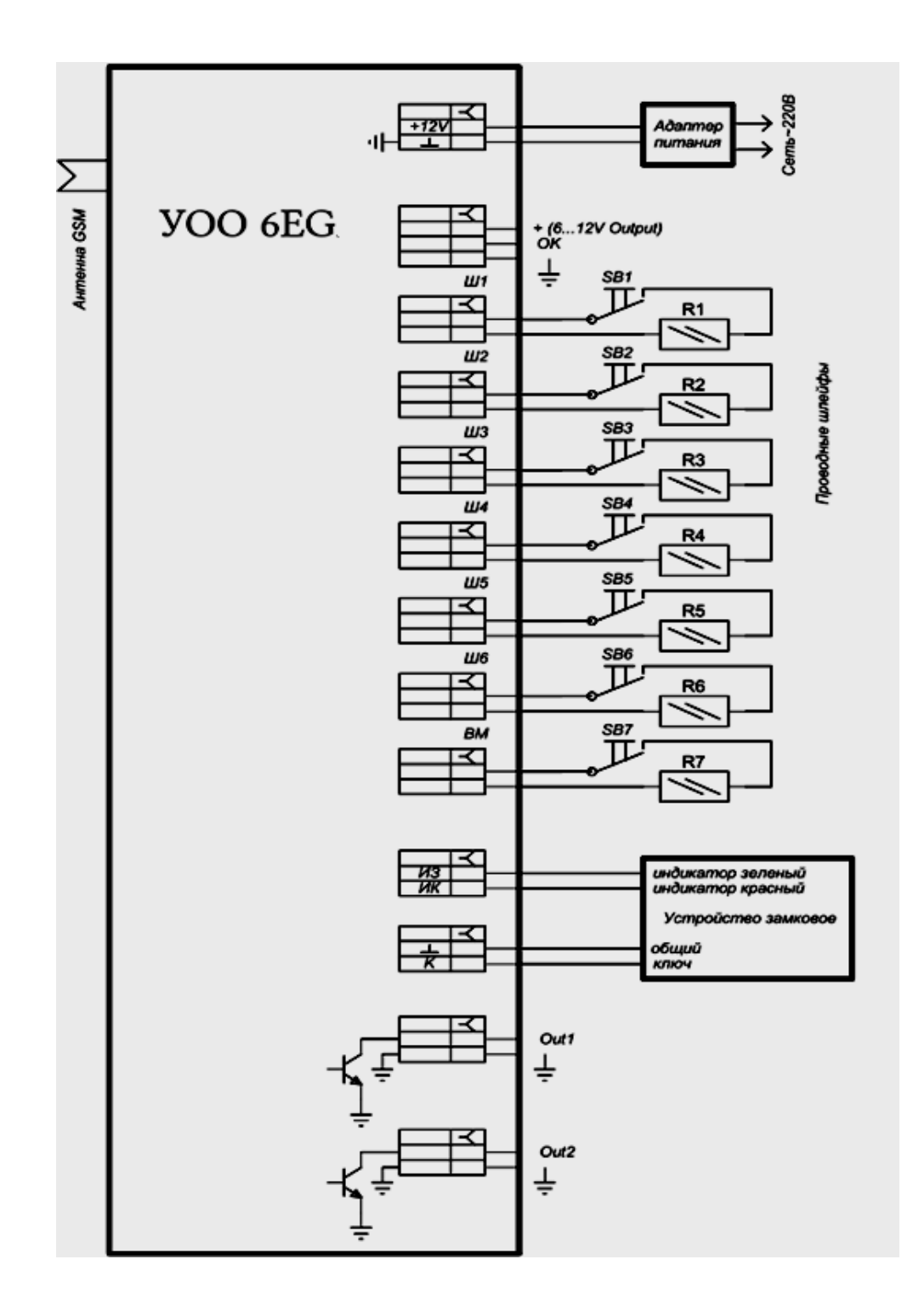

SB1- Тревожная кнопка SB2…SB7 – Охранные выключатели или тревожные кнопки. R1….R7 – Резисторы С2-23-0,125-3,3 кОм-5%

### Приложение Б**.**

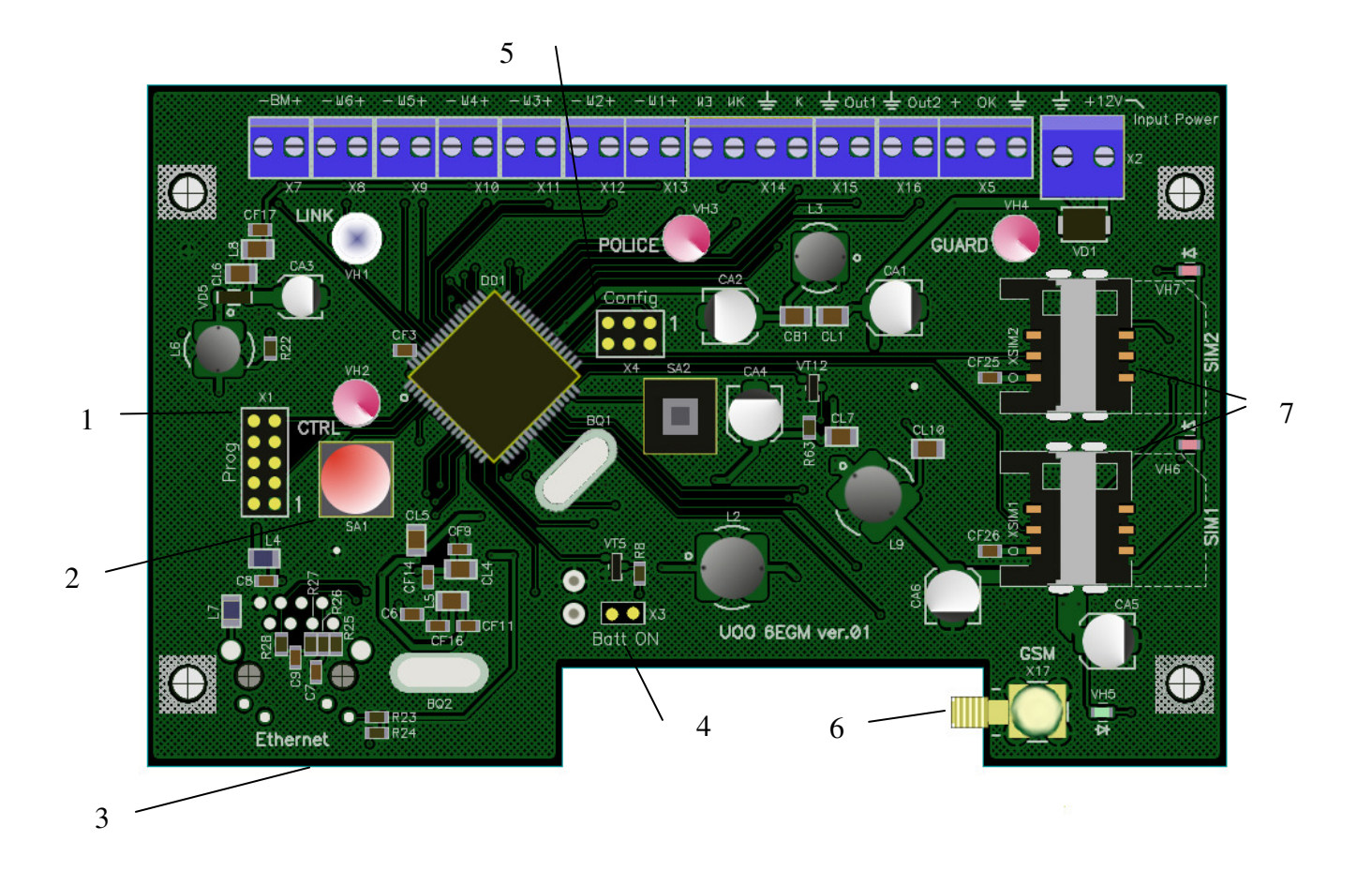

- 1. Разъем программирования.
- 2. Кнопка контроля.
- 3. Разъем RJ 45 для подключения к сети Ethernet (Интернет).
- 4. Перемычка подключения аккумулятора.
- 5. Конфигурационный разъем.
- 6. Разъем GSM антенны.
- 7. Держатели SIM карт.

#### Внешний вид платы УОО**.**

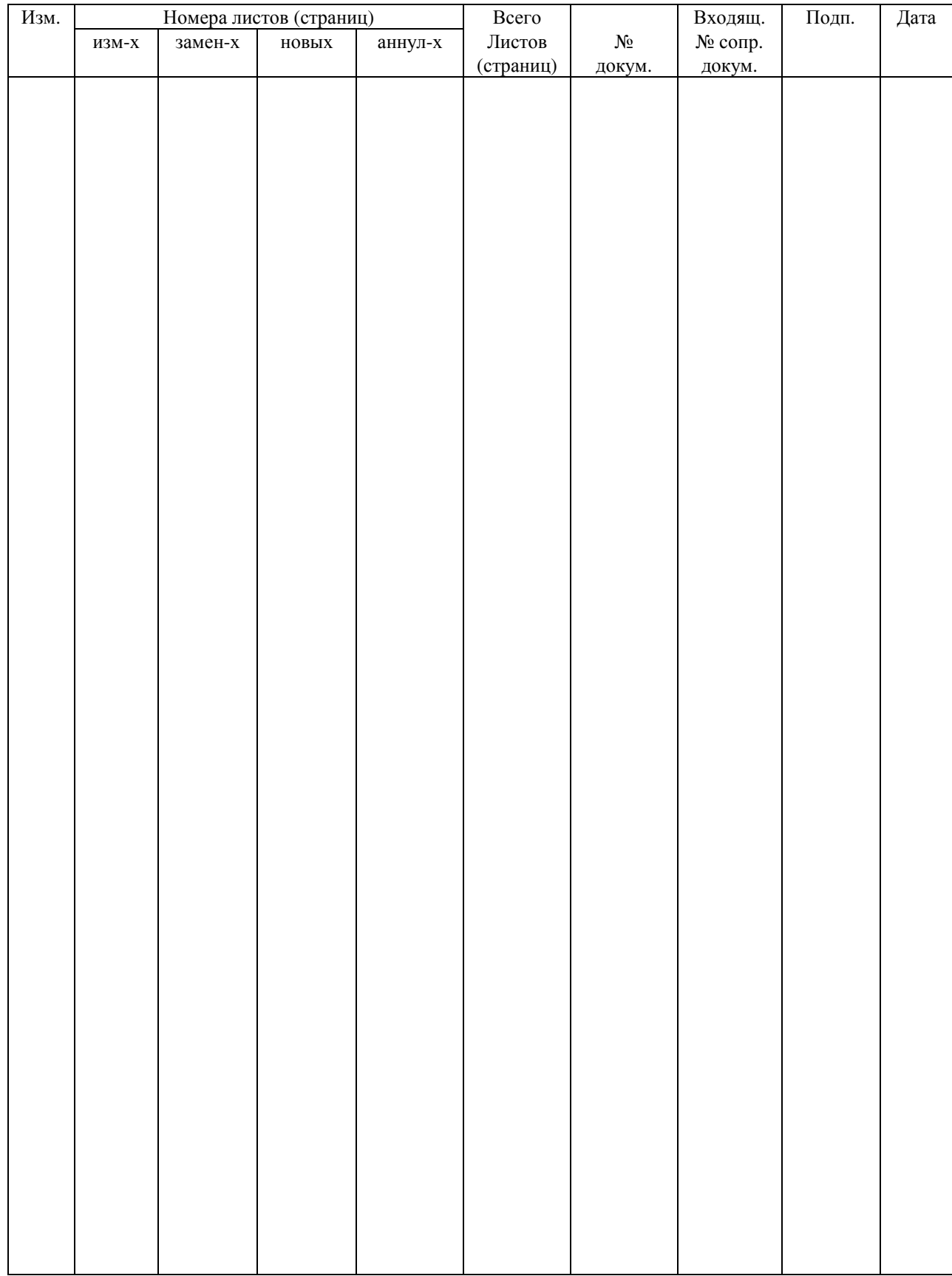

### Лист регистрации изменений